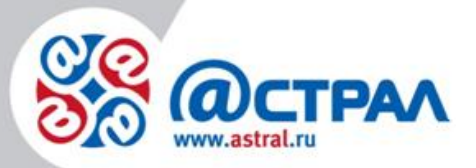

ООО «АСТРАЛ-СОФТ»

**Условия использования продукта Астрал-Отчетность (1С-Отчетность)**

> **Версия:** 1.0.2.5. **Дата:** 12.03.2021.

> > Калуга

# **СОДЕРЖАНИЕ**

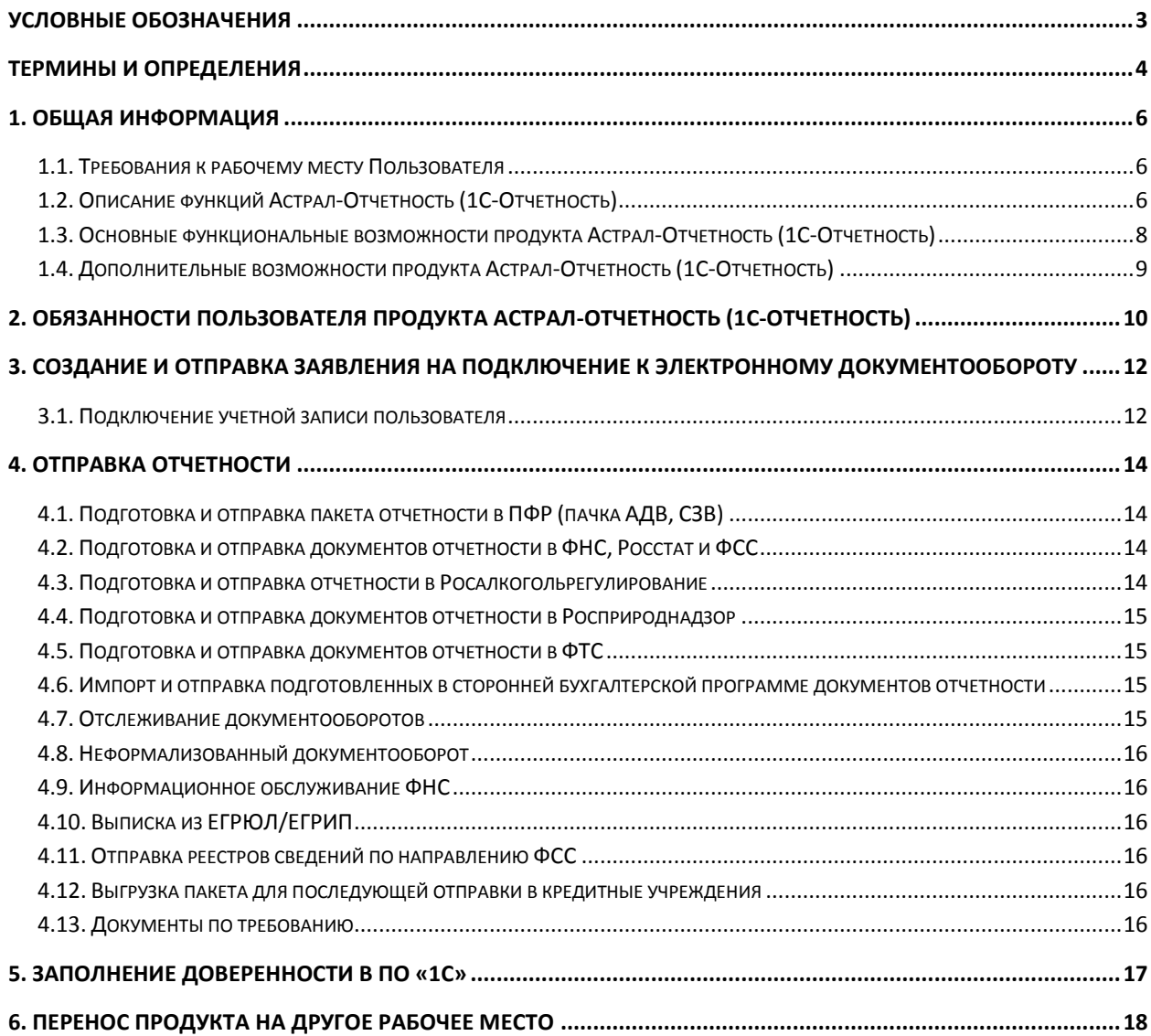

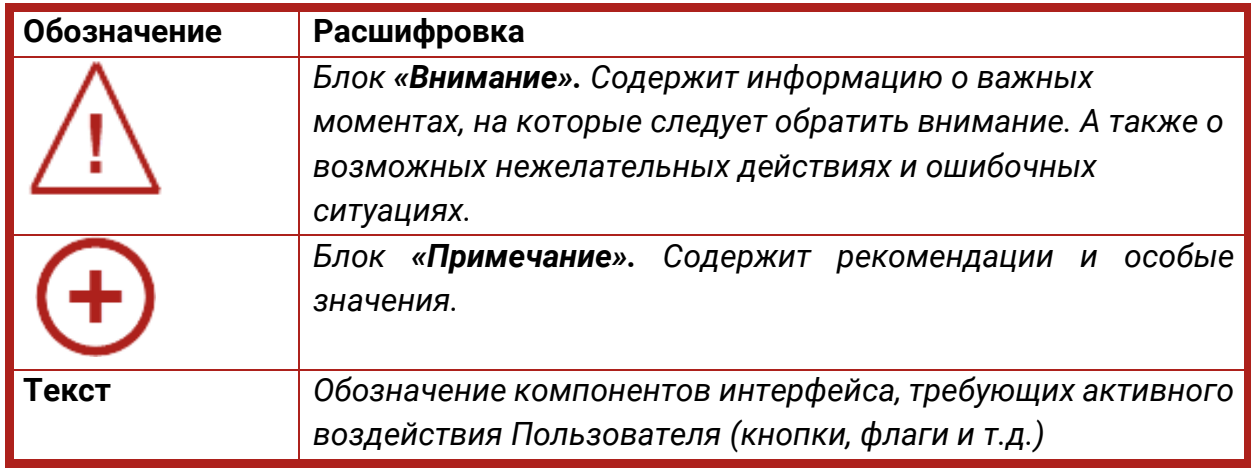

# <span id="page-2-0"></span>**Условные обозначения**

#### <span id="page-3-0"></span>**Термины и определения**

**Владелец сертификата ключа проверки электронной подписи** – лицо, которому выдан сертификат ключа проверки электронной подписи в соответствии с требованиями 63-ФЗ «Об электронной подписи».

**Ключ проверки электронной подписи** – уникальная последовательность символов, однозначно связанная с ключом электронной подписи и предназначенная для проверки подлинности электронной подписи (согласно определению 63-ФЗ «Об электронной подписи»).

**Ключ электронной подписи** – уникальная последовательность символов, предназначенная для создания электронной подписи (согласно определению 63- ФЗ «Об электронной подписи»).

**Контейнер закрытого ключа подписи** – файл (или набор файлов), содержащий закрытый ключ и сертификат ключа подписи. Используется в процессе подписи электронного документа.

**Оператор Электронного Документооборота (Оператор ЭДО)** – АО «КАЛУГА АСТРАЛ» – организация, предоставляющая услуги по обмену открытой и конфиденциальной информацией по телекоммуникационным каналам связи в рамках электронного документооборота.

**Сертификат ключа проверки электронной подписи** – электронный документ или документ на бумажном носителе, выданный Удостоверяющим центром либо доверенным лицом удостоверяющего центра и подтверждающий принадлежность ключа проверки электронной подписи владельцу сертификата ключа проверки электронной подписи (согласно определению 63-ФЗ «Об электронной подписи»).

**Система ЭДО** – это система электронного документооборота, обеспечивающая совершение действий по формированию электронных документов, созданию электронной подписи (далее по тексту ЭП), подписанию электронных документов и обмену электронными документами, подписанными ЭП.

**Средство криптографической защиты информации (СКЗИ)** *–* средство вычислительной техники, осуществляющее криптографическое преобразование информации для обеспечения ее безопасности

**Средство электронной подписи** – шифровальное (криптографическое) средство, используемое для реализации хотя бы одной из следующих функций - создание электронной подписи, проверка электронной подписи, создание ключа электронной подписи и ключа проверки электронной подписи (согласно определению 63-ФЗ «Об электронной подписи»).

**Удостоверяющий центр (далее УЦ)** *–* юридическое лицо или индивидуальный предприниматель, осуществляющие функции по созданию и выдаче сертификатов ключей проверки электронных подписей, а также иные функции, предусмотренные Федеральным законом 63-ФЗ «Об электронной подписи». **Электронная подпись (ЭП)** – информация в электронной форме, которая присоединена к другой информации в электронной форме (подписываемой информации) или иным образом связана с такой информацией и которая используется для определения лица, подписывающего информацию (согласно определению 63-ФЗ «Об электронной подписи»).

**Электронный документ** – документ, представленный в электронном виде, в соответствии с требованиями формата для данного вида документа.

# <span id="page-5-0"></span>**1. Общая информация**

# <span id="page-5-1"></span>**1.1. Требования к рабочему месту Пользователя**

- Процессор Intel Core 2 Duo или другой схожий по производительности x86 совместимый процессор с количеством ядер 2 и более.
- Объем оперативной памяти —1 Гбайт и выше.
- Операционная система Microsoft XP SP3 (32-разрядная)/Server 2003 (32 разрядная)/Vista (32-разрядная)/Windows 7 (32/64-разрядная)/Windows 8 (32/64- разрядная)/ Windows 8.1 (32/64-разрядная)/ Windows 10 (32/64 разрядная)/Windows Server 2008 (32/64-разрядная)/Windows Server 2008 R2. Microsoft Windows Server 2003/2008.
- Свободное место на жестком диске 300 Мбайт.
- SVGA дисплей.
- USB-порт (в случае, если контейнер закрытого ключа хранится на внешнем USB-носителе).
- Наличие открытых портов в Интернет: HTTP 80, SMTP 465(25), POP3 110(995).
- Права Администратора на компьютере.
- Наличие конфигурации программного обеспечения (далее ПО) «1С», поддерживающей обработку «Документооборот с контролирующими органами».
- Допускается одновременное использование на компьютере заказчика только ОДНОГО из следующих криптопровайдеров: VipNet CSP или КриптоПро CSP.

# <span id="page-5-2"></span>**1.2. Описание функций Астрал-Отчетность (1С-Отчетность)**

Продукт Астрал-Отчетность (1С-Отчетность) – это функция, встроенная в типовые конфигурации программного обеспечения (далее – ПО) «1С:Предприятие» версий 7.7., 8.2. и выше, предназначенная для отправки отчетности в контролирующие органы непосредственно из программы «1С».

Услуги оператора электронного документооборота и Удостоверяющего центра оказывает ООО «АСТРАЛ-СОФТ».

Для работы продукта Астрал-Отчетность (1С-Отчетность) необходимо наличие Лицензионного ПО «1С» на платформе версии 7.7., 8.2. и выше конфигурации, поддерживающей обработку «Документооборот с контролирующими органами».

Список поддерживаемых конфигураций представлен ниже:

1. Бухгалтерия предприятия КОРП 8.2, редакция 2.0 (версия 2.0.36 и выше);

2. Бухгалтерия предприятия (базовая) 8.2, редакция 2.0 (версия 2.0.36 и выше);

3. Бухгалтерия предприятия 8.2, редакция 2.0 (версия 2.0.36 и выше);

4. Зарплата и кадры бюджетного учреждения 8.2, редакция 1.0 (версия 1.0.41 и выше);

5. Зарплата и Управление персоналом КОРП 8.2 (версия 2.5.51 и выше);

6. Зарплата и Управление персоналом (базовая) 8.2 (версия 2.5.51 и выше);

7. Зарплата и Управление персоналом 8.2 (версия 2.5.51 и выше);

8. Управление производственным предприятием 8.2, редакция 1.3 (версия 1.3.26 и выше);

9. Комплексная автоматизация 8.2, редакция 1.1 (версия 1.1.22 и выше);

10. Бухгалтерия автономного учреждения КОРП 8.2, редакция 2.0 (версия 2.0.37 и выше);

11. Бухгалтерия автономного учреждения 8.2, редакция 2.0 (версия 2.0.37 и выше);

12. Бухгалтерия автономного учреждения (базовая) 8.2, редакция 2.0 (версия 2.0.37 и выше);

13. Бухгалтерия государственного учреждения (базовая) 8.2 (версия 1.0.11и выше);

14. Бухгалтерия государственного учреждения 8.2 (версия 1.0.11 и выше);

15. Бухгалтерия строительной организации 8.2., редакция 2.0.(версия 2.0.36.1. и выше);

16. Платформа «1С:Предприятие 7.7», конфигурация «Бухгалтерский учет, редакция 4.5» начиная с релиза 7.70.569;

17. и др.

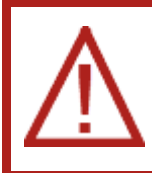

*Список конфигураций может расширяться.*

*Более подробную информацию о поддерживаемых конфигурациях Вы можете получить здесь [http://users.v8.1c.ru/actual.jsp.](http://users.v8.1c.ru/actual.jsp)*

Продукт Астрал-Отчетность (1С-Отчетность) предназначен:

- Для сдачи в электронном виде по телекоммуникационным каналам связи всех форм налоговой и бухгалтерской отчетности по направлению ФНС согласно Приказу ФНС России «Об утверждении Методических рекомендаций по организации электронного документооборота при представлении налоговых деклараций (расчетов) в электронном виде по телекоммуникационным каналам связи» от 31 июля 2014 г. N ММВ-7-6/398@.
- Для представления документов индивидуального персонифицированного учета страховых взносов и расчета страховых взносов по телекоммуникационным каналам связи в системе электронного документооборота Пенсионного фонда РФ. Порядок работы соответствует [Распоряжению Правления ПФР РФ от](http://www.astralnalog.ru/reports/download.php) 11.10.2007  $N<sup>°</sup>$  190p (в ред. расп. от 10.06.2009 N 116p; от 19.03.2010 N 75p).

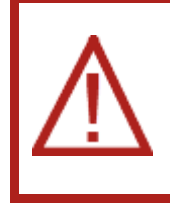

*Для перехода на представление сведений о застрахованных лицах по телекоммуникационным каналам связи плательщик страховых взносов должен направить в Отделение ПФР заявление о подключении к электронному документообороту и заключить* 

*Соглашение об обмене электронными документами в СЭД ПФР по телекоммуникационным каналам связи.*

- Для предоставления статистической информации по формам государственного статистического наблюдения в Росстат. Порядок работы соответствует [Постановлению Правительства Российской](http://www.astralnalog.ru/reports/download.php) [Федерации от 27.10.2010 г. № 370. «Об условиях предоставления в](http://www.astralnalog.ru/reports/download.php) [обязательном порядке первичных статистических данных и](http://www.astralnalog.ru/reports/download.php) [административных данных субъектам официального статистического](http://www.astralnalog.ru/reports/download.php) [учета»](http://www.astralnalog.ru/reports/download.php).
- Для сдачи отчетности в Фонд социального страхования в соответствии с Приказом Фонда социального страхования РФ от 26 декабря 2014 г. N 613 «О внедрении защищенного обмена документами в электронном виде с применением электронной цифровой подписи для целей обязательного социального страхования».
- Для предоставления отчетности об объемах оборота этилового спирта, алкогольной и спиртосодержащей продукции в территориальный орган Росалкогольрегулирования и ФСРАР в соответствии с [Федеральным](http://astralnalog.ru/reports/download.php)  [законом от 22 ноября 1995 г. № 171](http://astralnalog.ru/reports/download.php)-ФЗ «О государственном [регулировании производства и оборота этилового](http://astralnalog.ru/reports/download.php) [спирта, алкогольной и](http://astralnalog.ru/reports/download.php)  [спиртосодержащей продукции](http://astralnalog.ru/reports/download.php)» с изменениями, внесенными 218-ФЗ от 18 июля 2011 г.
- С 1 октября 2011 года Управление Росприроднадзора осуществляет прием расчетов платы за негативное воздействие на окружающую среду в электронном виде.
- Для сдачи отчетности в федеральную таможенную службу регламентированного отчета «Статистическая форма учета перемещения товаров».

# <span id="page-7-0"></span>**1.3. Основные функциональные возможности продукта Астрал-Отчетность (1С-Отчетность)**

- Отработка документооборота в соответствии с требованиями действующих нормативных документов;
- выполнение предусмотренных протоколом обмена документами процедур электронной подписи, шифрования, передачи документов;
- передача юридически значимых электронных документов налоговой и бухгалтерской отчетности, заверенных ЭП;
- передача документов индивидуального (персонифицированного) учета страховых взносов;
- предоставление статистической отчетности;
- передачи отчетности в ФСС;
- передача отчетности в Росалкогольрегулирование.

# <span id="page-8-0"></span>**1.4. Дополнительные возможности продукта Астрал-Отчетность (1С-Отчетность)**

- Возможность бесплатного подключения в случае, если организацией заключен договор 1С:ИТС уровня ПРОФ;
- возможность бесплатно произвести внеплановую смену сертификата ЭП столько раз, сколько это необходимо Абоненту;
- автоматическое получение обновлений сертификатов контролирующих органов на рабочее место Пользователя;
- реализация электронных документооборотов с контролирующими органами (таких, как «Запросы на информационные выписки», «Заявление о ввозе товара», «Требования и уведомления», неформализованный документооборот и т.д.).

### <span id="page-9-0"></span>**2. Обязанности Пользователя продукта Астрал-Отчетность (1С-Отчетность)**

- Иметь статус легального пользователя ПО «1С».
- Продукт Астрал-Отчетность (1С-Отчетность) может быть реализован только легальным Пользователям 1С. Условием легальности использования ПО «1С» служит наличие договора 1С:ИТС (уровней ПРОФ либо ТЕХНО) либо базовой версии. К договорам 1С:ИТС уровня ПРОФ относятся: ИТС ПРОФ, ИТС БЮДЖЕТ ПРОФ, ИТС СТРОИТЕЛЬСТВО, ИТС МЕДИЦИНА, 1C-FRESH.
- Предоставить точные сведения и реквизиты для создания Сертификатов ЭП и подключения к системе электронного документооборота (далее – ЭДО).
- Нести ответственность за достоверность сведений, необходимых для изготовления сертификата ключа ЭП, перечень которых приведен в Регламенте УЦ.
- Самостоятельно, с применением программы СКЗИ, изготовить контейнер закрытого ключа проверки ЭП.
- В случае изменения реквизитов, указанных в Заявлении, уведомить УЦ для проведения внеплановой замены Сертификата ЭП.
- Самостоятельно контролировать срок действия Сертификата ЭП, в случае необходимости обратиться в организацию, с которой был заключен договор на продукт Астрал-Отчетность (1С-Отчетность), с заявлением о штатной смене Сертификата ЭП, указав все изменения в реквизитах, если таковые имели место.
- Использовать продукт Астрал-Отчетность (1С-Отчетность) только для организации электронного документооборота с контролирующими органами с использованием СКЗИ.

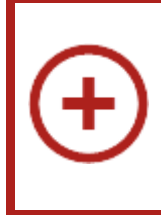

*В случае если организация Пользователя имеет самостоятельные обособленные подразделения, необходимо приобретение продукт Астрал-Отчетность (1С-Отчетность) отдельно на каждое подразделение.*

- Использовать продукт Астрал-Отчетность (1С-Отчетность) для отправки отчетности ОДНОЙ организации.
- Обеспечить техническую возможность для установки и надлежащего функционирования программного обеспечения.
- Самостоятельно отслеживать все этапы электронного документооборота с контролирующими органами. В случае если этапы не пройдены, самостоятельно передать отчетность, вплоть до передачи в бумажном виде.
- Для получения необходимых обновлений самостоятельно производить запуск ПО «1С». Обновление продукта Астрал-Отчетность (1С-Отчетность) происходит автоматически при доступности сервера обновлений

(regservice.keydisk.ru) на компьютере, на котором установлено программное обеспечение.

- Соблюдать положения Регламента УЦ в Системе ЭДО.
- Обеспечить антивирусную защиту рабочего места.
- Для корректной работы программного продукта Астрал-Отчетность (1С-Отчетность) использовать электронную подпись, выпущенную УЦ ООО «АСТРАЛ-СОФТ».

# <span id="page-11-0"></span>**3. Создание и отправка заявления на подключение к электронному документообороту**

Основными этапами работы с заявлением являются:

- заполнение регистрационного номера ПО «1С»;
- принятие Соглашения о присоединении к Регламенту УЦ; Соглашение позволяет использовать услуги Удостоверяющего центра по поддержке сертификата электронной подписи;
- проверка информации об организации; на данном этапе из справочника организаций ПО «1С» происходит выбор реквизитов для создания учетной записи;
- проверка и заполнение данных владельца ЭП; из справочника сотрудников ПО «1С» заполняется информация о сотруднике, на чье имя будет изготовлен сертификат ключа электронной подписи (рекомендуется изготавливать сертификат ключа подписи на имя руководителя организации);
- добавление направлений сдачи отчетности; на основании реквизитов организации автоматически проставляется основная информация, необходимая для открытия направлений сдачи отчетности. Направления можно добавить, отредактировать либо удалить вручную;
- формирование контейнеров закрытых ключей подписи; указывается путь к месту хранения контейнера закрытого ключа, задается пароль, который будет использоваться для последующей авторизации при подписи и шифровании документов отчетности, формируется контейнер закрытого ключа подписи;
- отправка сформированного заявления, получение сертификата и учетной записи Пользователя.

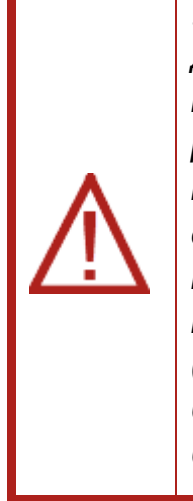

*Указывая в заявлении на подключение к электронному документообороту свой номер телефона, Пользователь соглашается на получение на указанный номер телефона информационной рассылки со стороны ООО «АСТРАЛ-СОФТ». Рассылка производится посредством SMS-сообщений либо в приложении Viber. Для отзыва согласия на получение информационной рассылки Пользователю необходимо подать соответствующее заявление в письменной форме по месту нахождения ООО «АСТРАЛ-СОФТ» (248000, г. Калуга, ул. Циолковского, д. 4, ООО «АСТРАЛ-СОФТ»). Согласие будет отозвано по истечении 30 дней с момента получения* 

*ООО «АСТРАЛ-СОФТ» соответствующего заявления.*

### <span id="page-11-1"></span>**3.1. Подключение учетной записи пользователя**

Если принятие регистрационной информации с сервера прошло корректно, создание учетной записи происходит автоматически.

В ином случае необходимо произвести действия п. 3 Руководства Пользователя продукта Астрал-Отчетность (1С-Отчетность).

#### <span id="page-13-0"></span>**4. Отправка отчетности**

Из продукта Астрал-Отчетность (1С-Отчетность) можно направить документы отчетности в ФНС, ПФР, Росстат, ФСС, Росалкогольрегулирование, Росприроднадзор.

#### <span id="page-13-1"></span>**4.1. Подготовка и отправка пакета отчетности в ПФР (пачка АДВ, СЗВ)**

Для формирования и отправки в ПФР пакета отчетности, содержащего АДВ, СЗВ, произведите следующие действия:

- $−$  Перейдите в раздел Зарплата и кадры → Квартальная отчетность в ПФР. Для того чтобы создать новый комплект, выберите период отчетности  $\rightarrow$ нажмите «Создать комплект», далее выберите статус «В работе». Заполните форму и нажмите «Записать» → «Закрыть».
- После заполнения комплекта отчетности нажмите Файлы → Проверить.
- Для отправки отчета в контролирующий орган нажмите Файлы  $\rightarrow$ Отправить → Отправить в ПФР.

#### <span id="page-13-2"></span>**4.2. Подготовка и отправка документов отчетности в ФНС, Росстат и ФСС**

Создание нового отчета происходит в модуле «Регламентированные отчеты» ПО «1С».

Создайте и заполните нужный документ отчетности, подготовьте его к отправке и отправьте.

Отслеживать документообороты по отправленным пакетам отчетности Вы можете в соответствии с п. [4.7.](#page-14-3) настоящих Условий.

#### <span id="page-13-3"></span>**4.3. Подготовка и отправка отчетности в Росалкогольрегулирование**

Отправка отчетности в Росалкогольрегулирование требует использования сертификата электронной подписи, изготовленной по образцу, заданному этим ведомством. Квалифицированные электронные подписи, которые используют абоненты продукта Астрал-Отчетность (1С-Отчетность) для электронного документооборота с контролирующими органами ФНС, ПФР, ФСС и Росстат, одновременно могут быть использованы для электронного взаимодействия по направлению «Росалкогольрегулирование».

Отправить декларацию об объеме розничной продажи алкогольной (за исключением пива и пивных напитков) и спиртосодержащей продукции и об объеме розничной продажи пива и пивных напитков из системы Вы можете для всех регионов, сдача отчетности в которых осуществляется через единый портал Росалкогольрегулирования.

Зашифрованные и подписанные пакеты отчетности для отправки в эти регионы Вы можете выгрузить из ПО «1С» и направить в органы Росалкогольрегулирования через Интернет.

Подготовить к отправке и отправить декларацию по направлению «Росалкогольрегулирование» Вы можете в разделе «Декларирование производства и оборота алкогольной продукции» в модуле «Регламентированная отчетность» ПО «1С».

#### <span id="page-14-0"></span>**4.4. Подготовка и отправка документов отчетности в Росприроднадзор**

Портал приема отчетности расположен по адресу [https://lk.fsrpn.ru](https://lk.fsrpn.ru/). Для предоставления отчетности в РПН по телекоммуникационным каналам связи (сети «Интернет») необходимо зарегистрироваться на портале ЕСИА (Госуслуги) по ссылке [https://esia.gosuslugi.ru.](https://esia.gosuslugi.ru/)

Для отправки отчетности в Росприроднадзор найдите нужный Вам отчет в списке регламентированных отчетов

#### <span id="page-14-1"></span>**4.5. Подготовка и отправка документов отчетности в ФТС**

Для предоставления отчетности в Федеральную таможенную службу по телекоммуникационным каналам связи (сети Интернет) необходимо зарегистрироваться в Личном кабинете участника ВЭД. Личный кабинет расположен по адресу [http://edata.customs.ru/FtsPersonalCabinetWeb/.](http://edata.customs.ru/FtsPersonalCabinetWeb/)

Для создания и заполнения статистической формы отчетности в ФТС перейдите в «Регламентированные отчеты», нажмите кнопку «Создать». Сгруппируйте отчеты «По получателям» → в папке ФТС выберите отчет Статистика: Форма учета перемещения товаров  $\rightarrow$  создайте отчет и нажмите кнопку «Создать».

### <span id="page-14-2"></span>**4.6. Импорт и отправка подготовленных в сторонней бухгалтерской программе документов отчетности**

Проимпортировать в ПО «1С» и отправить документы отчетности (налоговая и бухгалтерская отчетность, отчетность в ПФР), подготовленные в сторонней бухгалтерской программе Вы можете:

- в БП 2.0. **Перейти Внешние электронные представления отчетов Загрузить**.
- в БП 3.0. **Отчеты Регламентированные отчеты Загрузить**.

#### <span id="page-14-3"></span>**4.7. Отслеживание документооборотов**

Для отслеживания документооборотов по отправленным документам отчетности в модуле «Регламентированная отчетность» ПО «1С» перейдите:

- в БП 2.0 **Отчеты Регламентированные отчеты Журнал обмена**.
- в БП 3.0 **Отчеты Регламентированные отчеты** Настройки **Журнал обмена**.

В Журнале обмена Вы можете отслеживать документообороты по отчетности, отправленной в контролирующие органы, создавать письма с вложениями для отправки их в контролирующие органы, просматривать входящие письма из контролирующих органов, создавать запросы на информационные выписки. Всю информацию по документооборотам по отчетности, в т.ч. ответы из контролирующих органов, Вы можете просмотреть и распечатать.

### <span id="page-15-0"></span>**4.8. Неформализованный документооборот**

При помощи продукта Астрал-Отчетность (1С-Отчетность) Вы можете произвести обмен неформализованными документами по направлениям ФНС, ПФР, Росстат. Для этого воспользуйтесь **Журналом обмена**.

#### <span id="page-15-1"></span>**4.9. Информационное обслуживание ФНС**

Функциональные особенности продукта Астрал-Отчетность (1С-Отчетность) позволяют налогоплательщикам запрашивать следующие услуги со стороны ФНС:

- акт сверки по налогам, взносам и платежам;
- выписка операций по расчетам с бюджетом;
- перечень налоговых деклараций и бухгалтерской отчетности;
- справка о состоянии расчетов по налогам, сборам, пеням и штрафам. Сделать запрос Вы можете в разделе «Запросы».

### <span id="page-15-2"></span>**4.10. Выписка из ЕГРЮЛ/ЕГРИП**

В продукте Астрал-Отчетность (1С-Отчетность) реализована возможность получения выписок из Единого государственного реестра юридических лиц (ЕГРЮЛ) и Единого государственного реестра индивидуальных предпринимателей (ЕГРИП).

Выписка из ЕГРЮЛ/ЕГРИП на контрагента предоставляется в формате PDF. Выписка из ЕГРЮЛ/ЕГРИП, предоставленная в рамках Астрал-Отчетности (1С-Отчетности), является юридически значимым документом.

#### <span id="page-15-3"></span>**4.11. Отправка реестров сведений по направлению ФСС**

Из продукта Астрал-Отчетность (1С-Отчетность) возможна отправка следующих сведений по направлению «ФСС»:

- справка 4-ФСС;
- Реестры больничных листов.

#### <span id="page-15-4"></span>**4.12. Выгрузка пакета для последующей отправки в кредитные учреждения**

В соответствии с письмом Банка России от 31.03.2011 N 41-Т «О представлении в кредитные организации бухгалтерской и налоговой отчетности в электронном виде», клиенты и учредители (участники) кредитных организаций должны предоставлять в кредитные организации бухгалтерскую и налоговую отчетность, имеющую подтверждение о ее представлении в налоговый орган, в электронном виде.

Выгрузка пакета отчетности осуществляется в **Журнале обмена**.

#### <span id="page-15-5"></span>**4.13. Документы по требованию**

В продукте Астрал-Отчетность (1С-Отчетность) реализована возможность ответа на требования ИФНС посредством электронного документооборота. Ответ на требования ИФНС формируется на вкладке «Требования и уведомления» модуля «Регламентированная отчетность» ПО «1С».

### <span id="page-16-0"></span>**5. Заполнение доверенности в ПО «1С»**

В случае если главный бухгалтер зарегистрирован в налоговой инспекции как сотрудник, который имеет право сдавать документы отчетности от лица организации, электронная подпись может быть выдана главному бухгалтеру вместо руководителя.

Для регистрации главного бухгалтера в налоговой инспекции необходимо предоставить в налоговую инспекцию для регистрации оригинал доверенности, заверенный руководителем организации.

В ПО «1С» необходимо заполнить бланк доверенности и прикрепить к регистрационной информации налогового органа.

Заполнение доверенности осуществляется в справочнике **Регистрация в налоговых органах**.

### <span id="page-17-0"></span>**6. Перенос продукта на другое рабочее место**

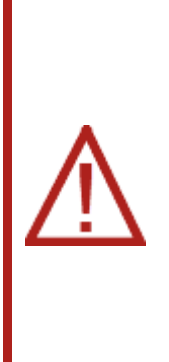

*Заключение одного договора на сервис «1С-Отчетность» подразумевает использование продукта только на одном рабочем месте. Перенос сервиса «1С-Отчетность» на Компьютер 2 возможен только при полном удалении сервиса «1С-Отчетность» на Компьютере 1. Исключение составляют случаи, когда отправка отчетности осуществляется одновременно из ПО «1С» двух видов: 1С:Предприятие (направления ФНС и Росстат) и «1С:Зарплата и управление персоналом» (направления ПФР и ФСС).*